## **APLICACIÓN MULTIMEDIA PARA LA ENSEÑANZA DE LOS SENSORES OPTOELECTRÓNICOS**

J. MARCOS, A. NOGUEIRAS, E. MANDADO Y R. RODRÍGUEZ

*Departamento de Tecnología Electrónica, Instituto de Electrónica Aplicada "Pedro Barrie de la Maza", Universidad de Vigo. E.T.S.I.I., Apartado Oficial, 36200-Vigo, España.* 

*En este trabajo se presenta una herramienta multimedia desarrollada en Toolbook Publisher que permite, mediante animaciones, mostrar al alumno el principio físico en el que se basan los sensores optoelectrónicos (fotocélulas), su constitución interna, sus características generales, sus aplicaciones y también simular su modo de operación.* 

### **1. Introducción**

Los sensores son dispositivos que permiten la medida de variables físicas y por tanto son de uso masivo en las aplicaciones industriales. Por esta razón creemos que la formación en esa materia es fundamental para el desarrollo de la actividad profesional de los alumnos de las escuelas de ingeniería. El Departamento de Tecnología Electrónica de la Universidad de Vigo imparte docencia de sensores en las escuelas de Ingeniería Industrial, Ingeniería de Minas, Ingeniería de Telecomunicación e Ingeniería Técnica Industrial. Esta docencia se imparte en distintas especialidades y con distintos niveles. En las asignaturas que impartimos y que incluyen temas de sensores, uno de ellos está dedicado a los sensores optoelectrónicos de proximidad, que permiten detectar la presencia de objetos. Para la formación en estos temas creemos interesante desarrollar las siguientes actividades docentes:

- Mostrar al alumno la constitución física del sensor y su modo de operación.
- Formar al alumno en el significado y la interpretación de las características técnicas que suministran los fabricantes de sensores en sus catálogos.
- Realizar prácticas de laboratorio.

Los problemas que habitualmente nos encontramos para llevar a cabo las actividades anteriores, están relacionados con la falta de tiempo y la escasez de maquetas, con este tipo de sensores, para la realización de las prácticas de laboratorio. Por otra parte, las técnicas utilizadas en la enseñanza asistida por ordenador pueden ser de gran ayuda en la solución de este problema y otros similares que se puedan plantear [1]. Por todo ello hemos desarrollado una herramienta que con la ayuda de animaciones permite mostrar los fundamentos teóricos de los sensores optoelectrónicos, sus características técnicas y su modo de operación. También se incluyen precauciones de montaje y aplicaciones típicas.

### **2. Desarrollo de la aplicación**

A partir de la experiencia profesional y docente de los autores, de trabajos previos similares y de la información obtenida de la experiencia de diversos fabricantes y suministradores, se decidió elaborar una herramienta multimedia que permitiera suplir las deficiencias antes mencionadas. Este trabajo fue desarrollado con el **Toolbook Publisher 5.0** de Asymetrix y muestra, mediante animaciones, el modo de operación de los distintos tipos de sensores de proximidad optoelectrónicos. Este software utiliza un lenguaje de programación propia denominada **Open Script**. Las aplicaciones realizadas mediante este software están formadas por páginas que contienen textos y gráficos, con posibilidad de mover diversos elementos dentro del gráfico, que facilitan la comprensión del tema. El programa dispone de un conjunto de botones que permiten posicionarse en las distintas pantallas del documento, así como acceder a las simulaciones. Estos botones (Siguiente, Atrás, Simulación, etc.) están disponibles en cada una de las pantallas y señalizados en color verde si están activos y en color gris en caso contrario.

#### **3. Contenido de la aplicación**

El programa comienza con una página en la que se puede elegir entre un apartado de generalidades (fundamentos básicos) sobre fotocélulas y los distintos tipos de éstas[2][3][4][5]. En los fundamentos básicos se hace un breve recordatorio de distintos principios utilizados en las fotocélulas, que incluyen los siguientes apartados:

- Radiación óptica: Se define el espectro de la radiación electromagnética, el de la radiación óptica y el correspondiente al espectro visible. También se incluye la curva de sensibilidad del ojo humano en función de la luz que recibe, figura 1.
- Óptica geométrica: Se incluye un breve recordatorio de óptica geométrica con algunas simulaciones para mostrar el comportamiento de las lentes delgadas.
- Características fotométricas: Se definen y se dan unidades de medida de distintas características fotométricas relacionadas con la luz que emite una fuente y/o que recibe un fotodetector.
- Constitución física: Se muestran los componentes de un sistema emisor y un sistema receptor de luz . Además se incluye una descripción de cada uno de ellos, que se activa haciendo clic con el ratón en cada uno de dichos componentes. La figura 2 muestra los componentes de un sistema receptor de luz.

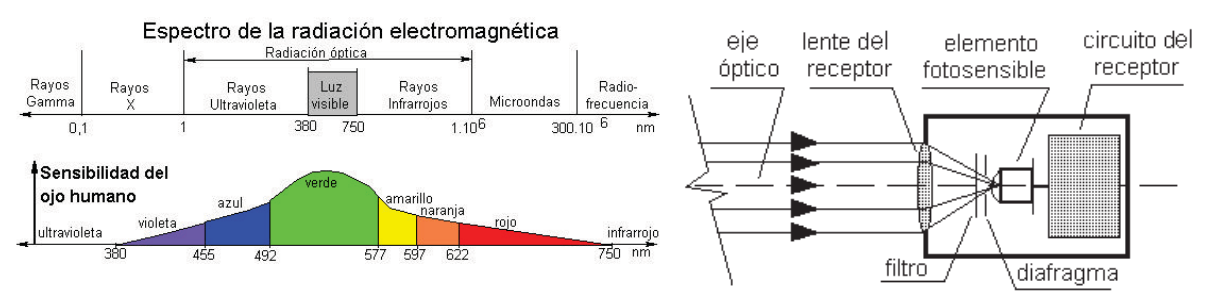

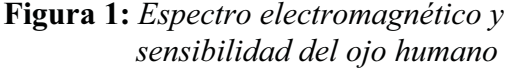

**Figura 2:** *Sistema receptor de luz* 

- Características técnicas de las fotocélulas: Se definen un total de 28 características técnicas de fotocélulas que los fabricantes incluyen habitualmente en sus catálogos. Una de las características en las que se realiza simulación es el rango de operación, en la que con el ratón se permite mover el receptor (barrera de luz), el espejo (reflexión sobre espejo) o el objeto (reflexión sobre objeto), dentro del rango del sensor.
- Tipo de salida: Se hace referencia a los distintos tipos de salida de las fotocélulas (analógica, digital) y se hace especial hincapié en las salidas todo-nada de dos hilos y tres hilos, con alimentación en continua (CC) o en alterna (CA).

En la opción de entrar en los distintos tipos de fotocélulas, para cada tipo se analiza el modo de operación, el campo de trabajo, precauciones de montaje, simulación del modo de operación, etc., [2][3][4][5]. Las simulaciones que ofrece el programa se basan en poner o quitar un objeto con el ratón del PC, o bien en arrastrar un objeto por el mismo procedimiento. El programa incluye los siguientes tipos de fotocélulas:

- Barrera de luz: En este tipo se utilizan simulaciones para mostrar el modo de operación, el campo de trabajo, la variación de éste con diafragmas o ranuras y las precauciones de montaje (interferencias mutuas, ambiente adverso, etc.). La figura 3 muestra el modo de operación de este tipo de fotocélulas. Algunas de las simulaciones se realizan, arrastrando objetos con el ratón.
- Reflexión sobre espejo: Se analizan los mismos apartados que para las fotocélulas de barrera de luz. La figura 4 muestra el campo de trabajo en este tipo de sensores. Además se incluye el funcionamiento con espejos retrorreflectores y luz polarizada, figura 5.

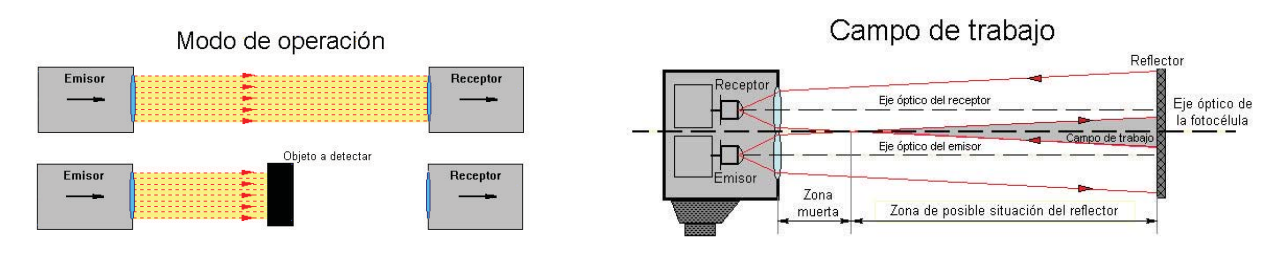

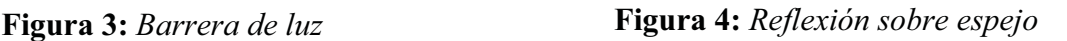

- Reflexión sobre objeto: En este tipo de fotocélula se contemplan los apartados de modo de operación, campo de trabajo, rango de operación, etc. En la figura 6 se muestra el modo de operación de una fotocélula de reflexión difusa. La figura 7 muestra el campo de detección o trabajo de una fotocélula de reflexión definida. De este tipo son también las fotocélulas de marcas de distintos colores, figura 8. En este tipo de aplicaciones se debe tener en cuenta el color de la fuente de luz y el color de la marca, con el fin de que exista contraste de luz entre lo que refleja la marca y lo que refleja el fondo.
- Fibra óptica: En este apartado se analizan las fotocélulas con fibra óptica para la realización de barreras de luz o fotocélulas de reflexión sobre espejo o sobre objeto.
- Sensores Laser: Se muestra el modo de operación y se incluye una simulación que lo ilustra.

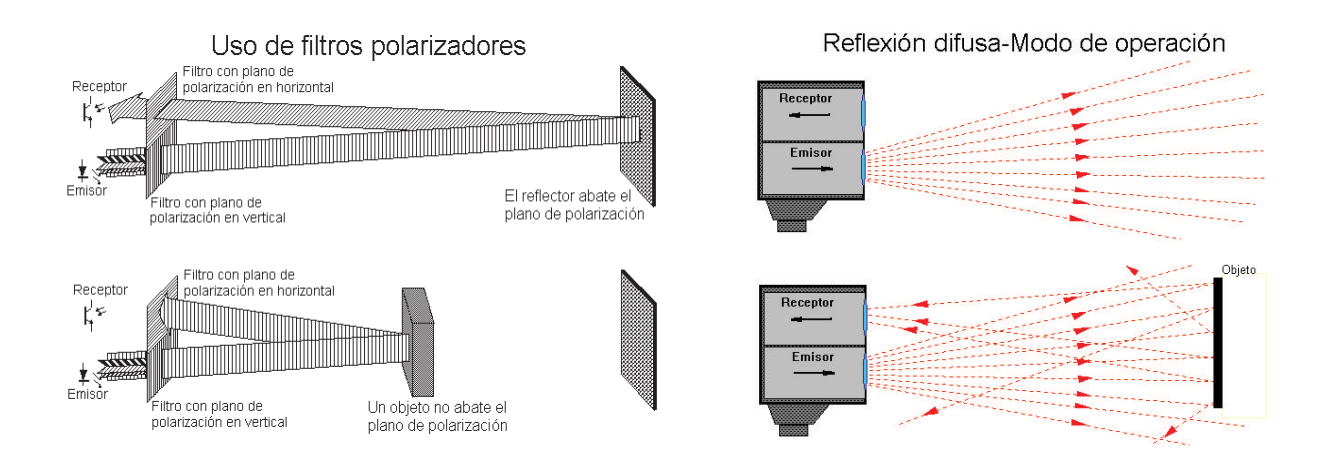

**Figura 5.** *Fotocélula de luz polarizada* 

**Figura 6:** *Reflexión difusa sobre objeto*

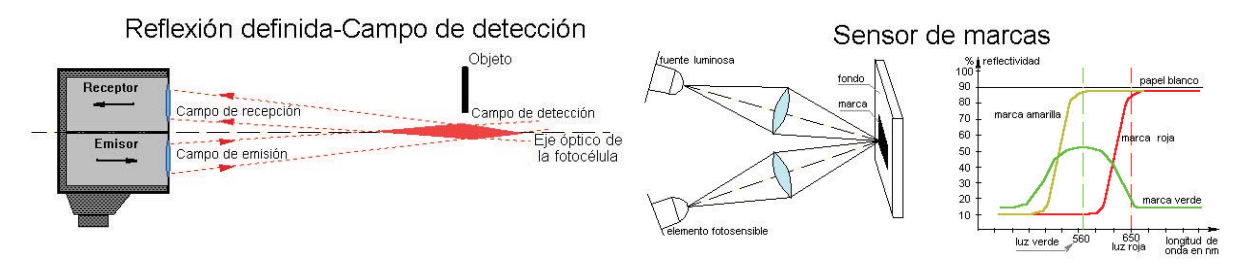

**Figura 7:** *Reflexión definida sobre objeto*

*Figura 8: Fotocélula de marcas de colores*

# **4. Conclusiones**

En la actualidad esta herramienta se usa en el Departamento de Tecnología Electrónica de la Universidad de Vigo y se suministra de forma gratuita a los alumnos. Las encuestas realizadas entre los alumnos muestran como aspectos positivos la facilidad de uso y la claridad de la exposición, particularmente por las simulaciones. En cuanto a aspectos a mejorar los alumnos destacan el interés de incluir enlaces web con fabricantes y más aplicaciones.

Por otra parte, este programa supone una herramienta de apoyo al profesor, que permite completar la formación en asignaturas más genéricas, donde la falta de tiempo impide que los alumnos puedan utilizar estos dispositivos en sus prácticas de laboratorio

# **Referencias**

- [1] M.D. Valdés, M.J. Moure and E. Mandado, *Using Hypermedia for Complex Technologies Education.* IEEE Transaction on Education, Vol. 42, No. 4, pp. 294 (1999).
- [2] Omron. *Catálogo General*. Omron (1998).
- [3] Siemens. *Catálogo General de Aparellaje*. NSK-2000. Siemens (2000).
- [4] Rockwell Automation. Sensors. *Catalogs on CD*. C114-October (2000).
- [5] Festo. *Sensores para la técnica de procesos y Manipulación*. Festo Didactic (1993).